IBM Rational COBOL Generation Extension für zSeries Version 6.0.1

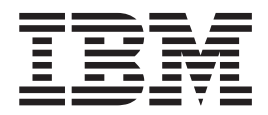

# Installation

IBM Rational COBOL Generation Extension für zSeries Version 6.0.1

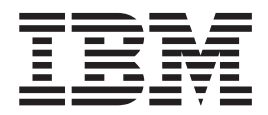

# Installation

**Hinweis**

Vor Verwendung dieser Informationen und des darin beschriebenen Produkts sollten die Informationen unter ["Bemerkungen"](#page-30-0) auf Seite 25 gelesen werden.

#### **Erste Ausgabe (April 2006)**

Diese Veröffentlichung ist eine Übersetzung des Handbuchs *IBM Rational COBOL Generation Extension for zSeries Version 6.0.1*, IBM Form GI11-6743-00, herausgegeben von International Business Machines Corporation, USA

© Copyright International Business Machines Corporation 2006 © Copyright IBM Deutschland GmbH 2006

Informationen, die nur für bestimmte Länder Gültigkeit haben und für Deutschland, Österreich und die Schweiz nicht zutreffen, wurden in dieser Veröffentlichung im Originaltext übernommen.

Möglicherweise sind nicht alle in dieser Übersetzung aufgeführten Produkte in Deutschland angekündigt und verfügbar; vor Entscheidungen empfiehlt sich der Kontakt mit der zuständigen IBM Geschäftsstelle.

Änderung des Textes bleibt vorbehalten.

Herausgegeben von: SW TSC Germany Kst. 2877 April 2006

# **Inhaltsverzeichnis**

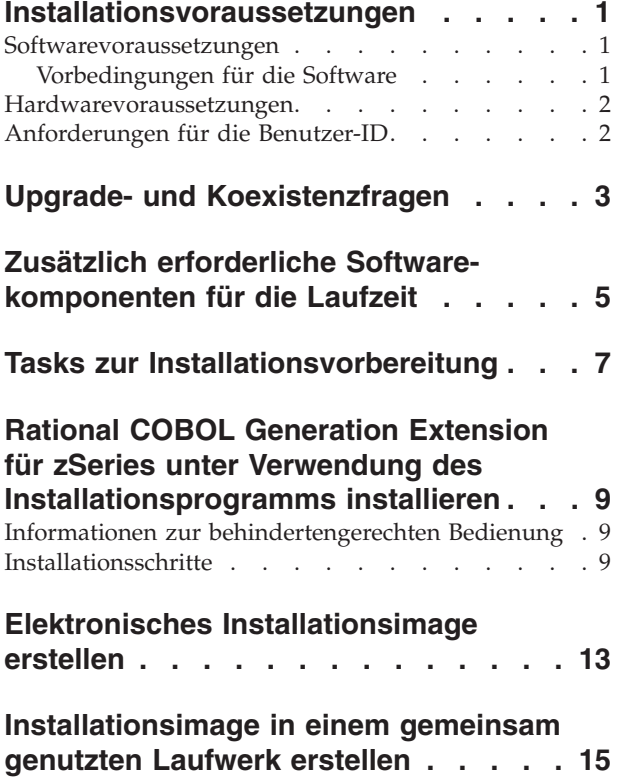

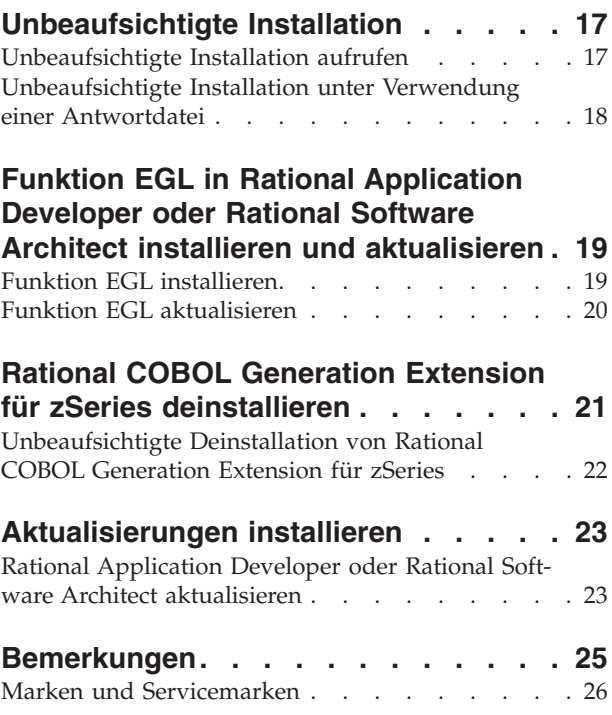

# <span id="page-6-0"></span>**Installationsvoraussetzungen**

Bevor Sie IBM Rational COBOL Generation Extension für zSeries installieren können, muss Ihr System die in diesem Abschnitt aufgelisteten Voraussetzungen erfüllen.

### **Softwarevoraussetzungen**

Ihr System muss die Softwarevoraussetzungen erfüllen, die in diesem Abschnitt beschrieben werden, bevor Sie Rational COBOL Generation Extension für zSeries installieren können.

## **Vorbedingungen für die Software**

Bevor Sie dieses Produkt installieren, müssen Sie eine der folgenden Softwarekomponenten installieren:

- IBM Rational Application Developer ab Version 6.0.1, einschließlich der Funktion EGL (Enterprise Generation Language)
- v IBM Rational Software Architect ab Version 6.0.1, einschließlich der Funktion EGL

Beachten Sie, dass Sie für die Installation von Version 6.0.1 (oder höher) von Rational Application Developer oder Rational Software Architect zunächst Version 6.0 des Produkts installieren und das Produkt dann mit Hilfe des Aktualisierungstools Rational Product Updater auf Version 6.0.1 (oder höher) aktualisieren müssen. Informationen dazu finden Sie im Abschnitt ["Aktualisierungen](#page-28-0) installieren" auf [Seite](#page-28-0) 23.

Wenn Sie die Zusatzfunktion EGL nicht bei der Installation von Rational Application Developer oder von Rational Software Architect installiert haben, müssen Sie diese Funktion vor der Installation von Rational COBOL Generation Extension für zSeries installieren. Informationen dazu finden Sie im Abschnitt ["Funktion](#page-24-0) EGL [installieren"](#page-24-0) auf Seite 19.

Wenn Sie Rational Application Developer oder Rational Software Architect vor der Installation der Funktion EGL auf Version 6.0.1 (oder höher) aktualisiert haben, müssen Sie die Funktion EGL ebenfalls aktualisieren. Informationen dazu finden Sie im Abschnitt "Funktion EGL [aktualisieren"](#page-25-0) auf Seite 20.

Informationen zu den Softwarevoraussetzungen für die Installation von Rational Application Developer oder Rational Software Architect finden Sie im Installationshandbuch für das entsprechende Produkt.

Beachten Sie, dass Rational COBOL Generation Extension für zSeries nach der Installation die allgemeine Entwicklungsumgebung von Rational Application Developer oder Rational Software Architect mit benutzt. (IBM Rational Software Development Platform wird nur ein einziges Mal installiert.) Rational Application Developer und Rational Software Architect weisen dieselbe Benutzerschnittstelle mit dem Namen Workbench auf. Wenn Sie Rational COBOL Generation Extension für zSeries installieren, wird dieser Workbench über *Plug-ins* Funktionalität hinzugefügt. Ein Plug-in ist ein Softwaremodul, das einem vorhandenen Programm oder einer vorhandenen Anwendung eine Funktion hinzufügt.

#### <span id="page-7-0"></span>**Hardwarevoraussetzungen**

Erforderlicher Plattenspeicherplatz:

- v Für die Installation von Rational COBOL Generation Extension für zSeries benötigen Sie 200 MB Plattenspeicherplatz auf Windows-Systemen oder 225 MB Plattenspeicherplatz auf Linux-Systemen.
- Beachten Sie, dass dieser Plattenspeicherplatz zu dem Plattenspeicherplatz hinzukommt, der für die Installation von Rational Application Developer oder Rational Software Architect erforderlich ist.
- Darüber hinaus benötigen Sie zusätzlichen Plattenspeicherplatz, wenn Sie das elektronische Image für die Installation von IBM Rational COBOL Generation Extension für zSeries herunterladen.
- Unter Windows: Wenn Sie an Stelle eines NTFS-Dateisystems ein FAT32-Dateisystem verwenden, ist mehr Speicherplatz erforderlich. Außerdem benötigen Sie 100 MB Speicherplatz im Verzeichnis ″TEMP″.
- v Unter Linux: Sie benötigen 100 MB Speicherplatz im Verzeichnis ″/tmp″.

Andere Hardwarevoraussetzungen sind mit denen für Rational Application Developer und Rational Software Architect identisch. Informationen dazu finden Sie im Installationshandbuch für das entsprechende Produkt.

## **Anforderungen für die Benutzer-ID**

Sie müssen eine Benutzer-ID verwenden, die die folgenden Anforderungen erfüllt, bevor Sie Rational COBOL Generation Extension für zSeries installieren können:

- Ihre Benutzer-ID darf keine Doppelbytezeichen enthalten.
- v Unter Windows: Sie müssen eine Benutzer-ID einsetzen, die der Administratorgruppe angehört.
- v Unter Linux: Sie müssen sich als Root anmelden können.

# <span id="page-8-0"></span>**Upgrade- und Koexistenzfragen**

- v Rational COBOL Generation Extension für zSeries kann nicht in Koexistenz mit der folgenden Software auf derselben Maschine installiert werden:
	- IBM WebSphere Development Studio Client Advanced Edition für iSeries
	- IBM WebSphere Developer für zSeries

Wenn eines dieser Produkte bereits auf Ihrem System installiert ist, können Sie Rational COBOL Generation Extension für zSeries nicht installieren.

Darüber hinaus empfiehlt es sich auch, Rational COBOL Generation Extension für zSeries zu deinstallieren, wenn Sie entweder WebSphere Development Studio Client Advanced Edition für iSeries oder WebSphere Developer für zSeries auf demselben System installieren wollen. Die Installation von WebSphere Development Studio Client Advanced Edition für iSeries oder WebSphere Developer für zSeries auf demselben System wie Rational COBOL Generation Extension für zSeries wird nicht unterstützt.

v Wenn Sie Rational COBOL Generation Extension für zSeries zusammen mit Rational Application Developer ab Version 6.0.1 installieren und dann Rational Software Architect installieren wollen, müssen Sie zunächst Rational Software Architect Version 6.0 und danach Version 6.0.1 oder spätere Aktualisierungen für Rational Software Architect installieren. Rational COBOL Generation Extension für zSeries muss nicht erneut installiert werden.

# <span id="page-10-0"></span>**Zusätzlich erforderliche Softwarekomponenten für die Laufzeit**

IBM Rational COBOL Runtime für zSeries (5655-R29) ist für die Ausführung von Laufzeitbibliotheken auf der zSeries-Maschine erforderlich und muss separat erworben werden. Rational COBOL Runtime für zSeries muss separat erworben werden, ist jedoch nicht über Passport Advantage verfügbar.

## <span id="page-12-0"></span>**Tasks zur Installationsvorbereitung**

Prüfen Sie die folgenden Punkte, bevor Sie das Produkt installieren:

- v Stellen Sie sicher, dass Ihr System die Anforderungen erfüllt, die im Abschnitt ["Installationsvoraussetzungen"](#page-6-0) auf Seite 1 beschrieben werden.
- Lesen Sie den Abschnitt "Upgrade- und [Koexistenzfragen"](#page-8-0) auf Seite 3.
- Stellen Sie sicher, dass Ihre Umgebungsvariable TEMP (auf Windows-Systemen) oder TMP (auf Linux-Systemen) auf ein gültiges temporäres Verzeichnis verweist, in dem mindestens 100 MB Speicherplatz frei sind. Dieser freie Speicherplatz wird zusätzlich zu dem für die Installation des Produkts erforderlichen Speicherplatz benötigt.
- Stellen Sie sicher, dass Ihre Benutzer-ID die erforderlichen Zugriffsberechtigungen für die Installation des Produkts aufweist. Informationen dazu finden Sie im Abschnitt ["Anforderungen](#page-7-0) für die Benutzer-ID" auf Seite 2.
- Stoppen Sie Rational Application Developer oder Rational Software Architect während des Installationsprozesses.
- Installieren Sie keine Aktualisierungen für Rational Application Developer oder Rational Software Architect, während Sie Rational COBOL Generation Extension für zSeries installieren.
- v Unter Linux: Wenn Sie möchten, dass das Produkt auch von anderen Benutzern als dem Benutzer Root verwendet werden kann, müssen Sie die Variable ″umask″ definieren. Die Einstellung von ″umask″ für die Terminalsitzung, die für die Installation des Produkts verwendet wird, hat den Wert 0022. Um diese Variable zu definieren, müssen Sie sich als Root anmelden, eine Terminalsitzung starten und ″umask 0022″ eingeben.
	- **Anmerkung:** Wenn auf Ihrem System die automatische Ausführung aktiviert ist, müssen Sie sicherstellen, dass Ihre Einstellung von ″umask″ auf den Wert 0022 festgelegt wird, bevor Sie versuchen, das Produkt zu installieren. Wenn Ihre Einstellung von ″umask″ nicht auf den Wert 0022 festgelegt wurde und Ihr System automatisch den InstallShield-Assistenten öffnet, setzen Sie die Installation nicht fort. Schließen Sie stattdessen den InstallShield-Assistenten, legen Sie die Variable ″umask″ auf den Wert 0022 fest, und führen Sie die Schritte im Abschnitt "Rational COBOL [Generation](#page-14-0) Extension für zSeries unter Verwendung des [Installationsprogramms](#page-14-0) [installieren"](#page-14-0) auf Seite 9 aus, um das Installationsprogramm von der Installations-CD aus zu starten.
- v Wenn Sie mit einem elektronischen Image arbeiten, müssen Sie sicherstellen, dass Sie alle erforderlichen Komponenten für Rational COBOL Generation Extension für zSeries heruntergeladen haben. Sie benötigen ca. 105 MB Plattenspeicherplatz auf Windows-Systemen oder 180 MB Plattenspeicherplatz auf Linux-Systemen, um das herunterladbare Image für Rational COBOL Generation Extension für zSeries zu speichern. Zum Entpacken des Image benötigen Sie zusätzlich 75 MB Plattenspeicherplatz auf Windows-Systemen oder 125 MB Plattenspeicherplatz auf Linux-Systemen.

# <span id="page-14-0"></span>**Rational COBOL Generation Extension für zSeries unter Verwendung des Installationsprogramms installieren**

Sie können das Produkt über die CD, über ein elektronisches Image, das heruntergeladen und auf Ihrer lokalen Maschine extrahiert wurde, oder über ein elektronisches Image in einem gemeinsam genutzten Laufwerk installieren.

Anweisungen zum Herunterladen und Erstellen eines elektronischen Image finden Sie im Abschnitt "Elektronisches [Installationsimage](#page-18-0) erstellen" auf Seite 13.

Anweisungen zum Erstellen eines Installationsimage in einem gemeinsam genutz-ten Laufwerk finden Sie im Abschnitt ["Installationsimage](#page-20-0) in einem gemeinsam [genutzten](#page-20-0) Laufwerk erstellen" auf Seite 15.

## **Informationen zur behindertengerechten Bedienung**

Das Installationsprogramm kann auch in einem interaktiven Konsolenmodus ausgeführt werden, der möglicherweise für Personen mit Anforderungen hinsichtlich behindertengerechter Bedienung besser geeignet ist. Wenn die Option -accessibility verwendet wird, kann der Assistent für den Laufzeitkonsolenmodus auf einfachere Weise zusammen mit Sprachausgabeprogrammen verwendet werden. Wechseln Sie für die Ausführung im Konsolenmodus in das Verzeichnis ″\disk1″ des Installationsimage, und geben Sie den folgenden Befehl in einer einzigen Zeile ein:

- Unter Windows: setup.exe -is:javaconsole -log @NONE -accessibility
- Unter Linux: setup.bin -is:javaconsole -log @NONE -accessibility

Beachten Sie, dass bei Angabe der Option -accessibility die Option -is:javaconsole kritisch ist. Wenn Sie diese Option nicht angeben, wird das Installationsprogramm blockiert. Die Option -log @NONE inaktiviert die Protokollierung, so dass im Konsolfenster keine Protokolldaten aufgelistet werden. Wenn während der Installation Probleme auftreten, können Sie diese Option weglassen, damit Protokolldaten erfasst werden.

## **Installationsschritte**

Führen Sie die folgenden Schritte aus, um Rational COBOL Generation Extension für zSeries zu installieren:

- 1. Führen Sie die Tasks im Abschnitt "Tasks zur [Installationsvorbereitung"](#page-12-0) auf [Seite](#page-12-0) 7 aus.
- 2. Melden Sie sich unter Verwendung einer Benutzer-ID bei Ihrem System an, die die erforderlichen Zugriffsberechtigungen aufweist, die im Abschnitt ["Anforderungen](#page-7-0) für die Benutzer-ID" auf Seite 2 beschrieben werden.
- 3. Starten Sie das Installationsprogramm:
	- v Bei der Installation über die CD:
		- a. Legen Sie die Installations-CD für Rational COBOL Generation Extension für zSeries Version 6.0.1 in Ihr CD-Laufwerk ein.
		- b. Unter Linux: Hängen Sie das CD-Laufwerk an.
- c. Wenn auf Ihrem System die automatische Ausführung aktiviert ist, wird das Installationsprogramm automatisch geöffnet. Wenn auf Ihrem System die automatische Ausführung inaktiviert ist, müssen Sie den folgenden Befehl ausführen, um das Installationsprogramm zu starten:
	- Unter Windows: *laufwerk*:\setup.exe
	- Unter Linux: *cd-einheit*/setup, wobei *cd-einheit* standardmäßig ″/media/cdrom″ unter SUSE Linux und ″/mnt/cdrom″ unter Red Hat Linux ist.
- v Bei der Installation über ein elektronisches Image:
	- a. Wechseln Sie in einer Befehlszeile in das Verzeichnis, in dem das elektronische Installationsimage von Rational COBOL Generation Extension für zSeries enthalten ist.

Unter Windows: Wenn Sie die Installation über ein Installationsimage in einem gemeinsam genutzten Laufwerk Ihres Netzes ausführen, müssen Sie das Laufwerk lokal zuordnen, indem Sie einen Einheitennamen angeben (zum Beispiel ″x:\sharename″). Wenn Sie die Zuordnung zu einem Netz ausführen, ohne einen Einheitennamen anzugeben (zum Beispiel ″\\computername\sharename″), wird möglicherweise beim Versuch, Rational COBOL Generation Extension für zSeries zu installieren, die folgende Fehlernachricht angezeigt, und die Installation wird nicht abgeschlossen:

The wizard cannot continue because of the following error: could not load wizard specified in /wizard.inf(104)

b. Unter Linux: Stellen Sie sicher, dass die Berechtigung für die Datei setup, die in diesem temporären Verzeichnis gespeichert ist, ″ausführbar″ lautet, indem Sie beispielsweise Folgendes eingeben:

chmod +x setup

- c. Geben Sie den folgenden Befehl ein, um das Installationsprogramm zu starten:
	- Unter Windows: setup.exe
	- Unter Linux: ./setup
- **Anmerkung:** Wenn Ihre Maschine während einer Installation über ein Netzinstallationsimage in den Bereitschaftsmodus wechselt, schlägt die Installation möglicherweise fehl.
- 4. Wenn das Programm gestartet wurde, wird es initialisiert. Danach wird die erste Seite des Installationsassistenten angezeigt. Klicken Sie zum Fortfahren auf **Weiter**.
- 5. Lesen Sie die Lizenzvereinbarung. Akzeptieren Sie die Lizenzvereinbarung, und klicken Sie zum Fortfahren auf **Weiter**.
- 6. Standardmäßig wird Rational COBOL Generation Extension für zSeries in dem Verzeichnis installiert, in dem Rational Application Developer oder Rational Software Architect installiert wurde. Optional können Sie ein anderes Zielinstallationsverzeichnis auswählen. Unter Linux: **Wichtig:** Installieren Sie das Produkt *keinesfalls* in einem Verzeichnis, dessen Name Doppelbytezeichen oder Sonderzeichen, wie beispielsweise das Dollarzeichen, enthält. Wenn Sie dies tun, kann dies zu unerwünschten Ergebnissen, wie zum Beispiel Problemen mit dem Klassenpfad, führen.

7. Klicken Sie auf **Weiter**, um Übersichtsdaten für die Installation von Rational COBOL Generation Extension für zSeries anzuzeigen.

**Hinweis:** Unter Windows: Der erforderliche Plattenspeicherplatz, der angezeigt wird, stellt die Gesamtzahl von Byte dar, die für alle Dateien benötigt wird. Der tatsächlich benötigte Plattenspeicherplatz kann deutlich größer sein. Insbesondere wenn Sie eine FAT32-Platte einsetzen, kann es sein, dass die vielen kleinen Dateien den Plattenspeicherplatz auf Grund der Plattenblockierungsstruktur, die von FAT32 verwendet wird, ineffizient nutzen.

- 8. Klicken Sie auf **Weiter**, um Rational COBOL Generation Extension für zSeries zu installieren.
- 9. Das Installationsprogramm benötigt einige Zeit, um die Entwicklungsumgebung zu konfigurieren und Eclipse zu initialisieren. Schließlich wird eine Nachricht angezeigt, die bestätigt, dass die Installation beendet ist. Klicken Sie auf **Weiter**, um die Installation vollständig abzuschließen.
- 10. Auf der nächsten Seite werden Sie dazu angewiesen, mit Hilfe von Rational Product Updater zu prüfen, ob für Ihre installierten Funktionen Aktualisierungen vorhanden sind. (Weitere Informationen dazu finden Sie im Abschnitt ["Aktualisierungen](#page-28-0) installieren" auf Seite 23.) Klicken Sie auf **Fertig stellen**, um das Installationsfenster zu schließen.

# <span id="page-18-0"></span>**Elektronisches Installationsimage erstellen**

Gehen Sie wie folgt vor, um aus heruntergeladenen Dateien ein elektronisches Installationsimage zu erstellen:

- 1. Stellen Sie sicher, dass alle Komponenten in dasselbe Verzeichnis heruntergeladen wurden.
- 2. Wechseln Sie in das Verzeichnis, das die heruntergeladenen Dateien enthält.
- 3. Unter Linux: Ändern Sie die Berechtigungen für die Datei ″extractor.bin″, die in diesem Verzeichnis enthalten ist, indem Sie Folgendes eingeben: chmod +x extractor.bin
- 4. Führen Sie Extrahierungskomponentendatei aus, indem Sie Folgendes eingeben:
	- Unter Windows: extractor.exe
	- Unter Linux: ./extractor.bin

Dadurch wird der Assistent gestartet, der das Installationsimage erstellt.

- 5. Führen Sie die Anweisungen in dem Assistenten aus, um anzugeben, an welcher Position das Image erstellt werden soll.
- 6. Klicken Sie nach der Erstellung des Image auf **Fertig stellen**, wenn Sie das Produkt unverzüglich installieren wollen. Alternativ dazu können Sie das Markierungsfeld **Installationsassistenten starten** abwählen und das Installationsprogramm zu einem späteren Zeitpunkt ausführen, indem Sie die Datei ″″disk1\setup.exe″ (unter Windows) oder ″disk1/setup.bin″ (unter Linux) in dem Verzeichnis starten, in dem Sie das Installationsimage erstellt haben.
- 7. Führen Sie die Anweisungen aus, die im Abschnitt ["Rational](#page-14-0) COBOL Generation Extension für zSeries unter Verwendung des [Installationsprogramms](#page-14-0) instal[lieren"](#page-14-0) auf Seite 9 beschrieben werden.

# <span id="page-20-0"></span>**Installationsimage in einem gemeinsam genutzten Laufwerk erstellen**

Sie können eine Kopie des Installationsimage in einem gemeinsam genutzten Laufwerk speichern, so dass Benutzer die Installation in einem Netz ausführen können.

Um das Installationsprogramm von einem gemeinsam genutzten Laufwerk auszuführen, müssen Sie entweder mit einem heruntergeladenen elektronischen Image von Rational COBOL Generation Extension für zSeries arbeiten oder den Inhalt der Produkt-CD entsprechend der unten stehenden Beschreibung kopieren. Informatio-nen zum Erstellen eines elektronischen Image finden Sie im Abschnitt ["Elektroni](#page-18-0)sches [Installationsimage](#page-18-0) erstellen" auf Seite 13.

Sie benötigen ca. 75 MB Plattenspeicherplatz auf einem Windows-System und 125 MB Plattenspeicherplatz auf einem Linux-System, um den Inhalt der CD zu speichern. Gehen Sie wie folgt vor, um die Dateien von der CD zu kopieren:

- 1. Melden Sie sich bei Ihrem System an.
- 2. Legen Sie die Installations-CD für Rational COBOL Generation Extension für zSeries in Ihr CD- bzw. DVD-Laufwerk ein. Wenn das Installationsprogramm automatisch gestartet wird, brechen Sie es ab.
- 3. Unter Linux: Hängen Sie das CD- bzw. DVD-Laufwerk an.
- 4. Erstellen Sie ein Verzeichnis in einem gemeinsam genutzten Laufwerk, in dem Sie das Image speichern wollen. Beispiel:
	- Unter Windows: *netzlaufwerk*: \install\_image
	- Unter Linux: install\_image
- 5. Kopieren Sie alle Dateien und Verzeichnisse auf der Installations-CD in das Verzeichnis, das Sie im vorangegangenen Schritt erstellt haben.

# <span id="page-22-0"></span>**Unbeaufsichtigte Installation**

Das Installationsprogramm von Rational COBOL Generation Extension für zSeries kann unbeaufsichtigt ausgeführt werden, wenn Sie nicht mit dem Installationsassistenten interagieren wollen.

## **Unbeaufsichtigte Installation aufrufen**

Führen Sie die folgenden Schritte aus, um Rational COBOL Generation Extension für zSeries unbeaufsichtigt zu installieren:

- 1. Führen Sie die Tasks im Abschnitt "Tasks zur [Installationsvorbereitung"](#page-12-0) auf [Seite](#page-12-0) 7 aus.
- 2. Melden Sie sich unter Verwendung einer Benutzer-ID bei Ihrem System an, die die erforderlichen Zugriffsberechtigungen aufweist, die im Abschnitt ["Anforde](#page-7-0)rungen für die [Benutzer-ID"](#page-7-0) auf Seite 2 beschrieben werden.
- 3. Lesen Sie die Lizenzvereinbarung, falls Sie dies noch nicht getan haben. Die Lizenzvereinbarung im Textformat befindet sich im Verzeichnis ″license″. Für jede unterstützte Sprache ist eine eigene Datei vorhanden. Wenn Sie die Bedingungen der Lizenzvereinbarung nicht akzeptieren, installieren Sie das Produkt nicht.
- 4. Wechseln Sie in der Befehlszeile in das Stammverzeichnis des Verzeichnisses, in dem Sie das elektronische Installationsimage gespeichert haben (zum Beispiel ″*netzlaufwerk*:\disk1″ auf Windows-Betriebssystemen oder ″/tmp/disk1″ auf Linux-Betriebssystemen).
- 5. Starten Sie das Installationsprogramm:
	- Um Rational COBOL Generation Extension für zSeries unbeaufsichtigt im Standardinstallationsverzeichnis zu installieren, müssen Sie den folgenden Befehl ausführen:
		- Unter Windows: setup.exe -silent
		- Unter Linux: ./setup.bin -silent

Standardmäßig wird Rational COBOL Generation Extension für zSeries in dem Verzeichnis installiert, in dem Rational Application Developer oder Rational Software Architect installiert wurde.

- v Um Rational COBOL Generation Extension für zSeries unbeaufsichtigt in einem anderen Verzeichnis als dem Standardinstallationsverzeichnis zu installieren, müssen Sie den folgenden Befehl ausführen:
	- Unter Windows: setup.exe -silent -P installLocation="*<meine\_position>*"
	- Unter Linux: ./setup.bin -silent -P installLocation="*<meine\_position>*"

Dabei ist *<meine\_position>* das Installationsverzeichnis, das Sie für Rational COBOL Generation Extension für zSeries verwenden wollen. Unter Linux: **Wichtig:** Installieren Sie das Produkt *keinesfalls* in einem Verzeichnis, dessen Name Doppelbytezeichen oder Sonderzeichen, wie beispielsweise das Dollarzeichen, enthält. Wenn Sie dies tun, kann dies zu unerwünschten Ergebnissen, wie zum Beispiel Problemen mit dem Klassenpfad, führen.

Eine unbeaufsichtigte Installation in einem anderen Verzeichnis als der Standardposition kann auch unter Verwendung einer Antwortdatei ausgeführt werden. Weitere Informationen dazu finden Sie im Abschnitt "Unbeaufsichtigte Installation unter Verwendung einer Antwortdatei".

- <span id="page-23-0"></span>6. Die unbeaufsichtigte Installation von Rational COBOL Generation Extension für zSeries kann bis zu ihrem Abschluss geraume Zeit dauern. Um festzustellen, ob die Installation abgeschlossen ist, können Sie in regelmäßigen Abständen den Inhalt der Datei egl\_cobolgen\_install.log im Unterverzeichnis ″\logs″ Ihres Installationsverzeichnisses prüfen.
- 7. Um sicherzustellen, dass Rational COBOL Generation Extension für zSeries erfolgreich installiert wurde, prüfen Sie die Datei egl\_cobolgen\_install.log. Die Installation verlief erfolgreich, wenn diese Datei keine Fehler für die aktuelle Installation enthält (diese ist an Datum und Uhrzeit des Protokolleintrags erkennbar).

## **Unbeaufsichtigte Installation unter Verwendung einer Antwortdatei**

Für unbeaufsichtigte Installationen können Sie eine *Antwortdatei* verwenden, um die Installationseinstellungen vor der Ausführung des Installationsprogramms anzugeben. Die Antwortdatei für IBM Rational COBOL Generation Extension für zSeries hat den Namen responsefile.txt und befindet sich im Verzeichnis ″\disk1\util″ der Installations-CD oder des Verzeichnisses, in dem Sie das elektronische Installationsimage gespeichert haben.

Um eine unbeaufsichtigte Installation unter Verwendung einer Antwortdatei auszuführen, müssen Sie eine Antwortdatei erstellen und dann das Installationsprogramm im unbeaufsichtigten Modus unter Angabe der Antwortdateioption aufrufen.

Gehen Sie wie folgt vor, um eine Antwortdatei zu erstellen:

- 1. Kopieren Sie die Datei ″responsefile.txt″ in eine neue Datei, zum Beispiel in ″meineantwortdatei.txt″.
- 2. Öffnen Sie Ihre Kopie der Antwortdatei in einem Texteditor.
- 3. Suchen Sie die Zeile, die die Zeichenfolge ″# -P installLocation=<value>″ enthält, und nehmen Sie an dieser Zeile die folgenden Änderungen vor:
	- a. Entfernen Sie das Zeichen # in der ersten Spalte.
	- b. Ändern Sie die Angabe *<value>* in das Installationsverzeichnis, das Sie verwenden möchten. Beispiel:
		- v Unter Windows:-P installLocation= "*x:\mein\_verzeichnis\*"
		- v Unter Linux: -P installLocation= "*/mein\_verzeichnis/*"
- 4. Speichern Sie Ihre Änderungen.

Um das Installationsprogramm unter Verwendung der erstellten Antwortdatei unbeaufsichtigt aufzurufen, müssen Sie alle Anweisungen ausführen, die bereits im Abschnitt ["Unbeaufsichtigte](#page-22-0) Installation aufrufen" auf Seite 17 angegeben wurden, das Installationsprogramm jedoch dann mit dem folgenden Befehl starten:

- v Unter Windows: setup.exe -options ".\*meineantwortdatei*.txt" -silent
- v Unter Linux: ./setup.bin -options "./*meineantwortdatei*.txt" -silent

Dabei ist *meineantwortdatei* der Name Ihrer gespeicherten Antwortdatei.

# <span id="page-24-0"></span>**Funktion EGL in Rational Application Developer oder Rational Software Architect installieren und aktualisieren**

Die Funktion EGL in Rational Application Developer oder Rational Software Architect ist eine Voraussetzung für die Installation von Rational COBOL Generation Extension für zSeries.

## **Funktion EGL installieren**

Die folgenden Schritte führen Sie durch den Installationsprozess für die Funktion EGL von einer CD für Rational Application Developer Version 6.0 oder Rational Software Architect Version 6.0. Weitere Informationen finden Sie im Installationshandbuch für Rational Application Developer Version 6.0 oder Rational Software Architect Version 6.0.

- 1. Legen Sie die erste Installations-CD für Rational Application Developer Version 6.0 oder Rational Software Architect Version 6.0 ein. Starten Sie die Installation, indem Sie im Assistenten Rational Application Developer Version 6.0 oder Rational Software Architect Version 6.0 auswählen. (Wenn der Installationsassistent nicht automatisch gestartet wird, müssen Sie die Datei **launchpad.exe** auf der CD ausführen.)
- 2. Fahren Sie fort, bis Sie zur Seite mit der Auswahl der Funktionen gelangen. Auf dieser Seite können Sie Zusatzfunktionen für die Installation auswählen.
- 3. Wählen Sie in der Liste der Zusatzfunktionen den Eintrag **EGL (Enterprise Generation Language)** aus, und wählen Sie alle anderen Auswahlmöglichkeiten ab. Bereits installierte Funktionen sind nicht betroffen. Wenn andere ausgewählte Funktionen abgewählt werden, verkürzt dies die Installationszeit. Klicken Sie zum Fortfahren auf **Weiter**.
- 4. Führen Sie die übrigen angezeigten Anweisungen aus, um die Installation der Funktion EGL zu beenden. Während der Installation wird möglicherweise mindestens eine Nachricht angezeigt, die angibt, dass auf Ihrem System bestimmte Dateien vorhanden sind, die ein neueres Datum als die zu installierenden Dateien haben. Die Ursache dafür sind Dateien, die mit dem Basisprodukt von Rational Application Developer oder Rational Software Architect installiert wurden und zu einem späteren Zeitpunkt im Verlauf einer Wartungsaktualisierung auf eine neuere Version aktualisiert wurden. Wenn eine dieser Nachrichten angezeigt wird, klicken Sie auf **Nein für alle**, um die vorhandenen Dateien auf Ihrem System zu belassen.
- 5. Geben Sie an, dass Agent Controller nicht installiert werden soll, indem Sie das Markierungsfeld am Ende der Installation abwählen. Klicken Sie auf **Fertig stellen**, um die Installation vollständig abzuschließen.

## <span id="page-25-0"></span>**Funktion EGL aktualisieren**

Die folgenden Schritte führen Sie durch den Aktualisierungsprozess für die Funktion EGL, wenn Sie diese nach der Aktualisierung von Rational Application Developer oder Rational Software Architect auf Version 6.0.1 (oder höher) installiert haben. Wenn Sie die Funktion EGL vor der Aktualisierung von Rational Application Developer oder Rational Software Architect auf Version 6.0.1 (oder höher) installiert haben, müssen Sie die Funktion EGL nicht aktualisieren.

- 1. Starten Sie Rational Product Updater im Startmenü von Windows. Standardmäßig finden Sie dieses Produkt unter **Start > Programme > IBM Rational > IBM Rational Product Updater**.
- 2. Wählen Sie die Registerkarte **Installierte Produkte** aus.
- 3. Klicken Sie auf **Aktualisierungen suchen**.
- 4. Rational Product Updater durchsucht die Produktaktualisierungssite nach verfügbaren Aktualisierungen, lädt die erforderlichen Aktualisierungen für EGL automatisch herunter und installiert sie. Es wird angezeigt, wie die Aktualisierungen für EGL automatisch von Rational Product Updater heruntergeladen und installiert werden.
- 5. Wenn die Aktualisierungen abgeschlossen sind, wird im Fenster von Rational Product Updater eine Nachricht angezeigt, die angibt, dass Aktualisierungen erfolgreich installiert wurden.
- 6. Verlassen Sie Rational Product Updater. Zum gegenwärtigen Zeitpunkt müssen keine weiteren Aktualisierungen installiert werden.

# <span id="page-26-0"></span>**Rational COBOL Generation Extension für zSeries deinstallieren**

Bei der Deinstallation von Rational COBOL Generation Extension für zSeries wird weder Rational Application Developer noch Rational Software Architect deinstalliert.

Beachten Sie, dass bei der Deinstallation von Rational Application Developer oder Rational Software Architect das Produkt Rational COBOL Generation Extension für zSeries nicht automatisch deinstalliert wird. Rational COBOL Generation Extension für zSeries funktioniert jedoch nicht, wenn Rational Application Developer oder Rational Software Architect deinstalliert wurde.

Gehen Sie wie folgt vor, um Rational COBOL Generation Extension für zSeries zu deinstallieren:

- 1. Melden Sie sich bei einem Linux-System als Root, bei einem Windows-System als Benutzer, der Mitglied in der Administratorgruppe ist, oder als der Benutzer an, der das Produkt installiert hat.
- 2. Schließen Sie Rational COBOL Generation Extension für zSeries.
- 3. Führen Sie das Deinstallationsprogramm für Rational COBOL Generation Extension für zSeries aus:
	- Unter Windows:
		- a. Öffnen Sie die Systemsteuerung, und öffnen Sie dann das Fenster ″Software″.
		- b. Wählen Sie **Rational COBOL Generation Extension für zSeries V6.0.1** aus, und klicken Sie auf **Ändern/Entfernen**.
	- Unter Linux:
		- a. Wechseln Sie in das Unterverzeichnis ″/egl\_cobolgen\_prod/\_uninst″ in Ihrem Installationsverzeichnis.
		- b. Geben Sie den folgenden Befehl ein: ./uninstaller.bin

**Tipp:** Wenn Sie mit einem Dateimanager arbeiten, können Sie auf diese Datei klicken, um das Deinstallationsprogramm zu starten.

Der InstallShield-Assistent für Rational COBOL Generation Extension für zSeries Version 6.0.1 wird geöffnet.

4. Klicken Sie auf **Weiter**, um Übersichtsdaten für die Deinstallation von Rational COBOL Generation Extension für zSeries anzuzeigen. Klicken Sie auf **Weiter**, um die Deinstallation des Produkts zu starten. Es dauert eine gewisse Zeit, bis das Deinstallationsprogramm die Entwicklungsumgebung entfernt hat. Schließlich wird eine Nachricht angezeigt, die bestätigt, dass die Deinstallation abgeschlossen ist. Klicken Sie auf **Fertig stellen**, um das Fenster zu schließen.

Beachten Sie, dass Ihr Arbeitsbereichsverzeichnis, das Ihre Arbeit enthält, nicht gelöscht wird.

# <span id="page-27-0"></span>**Unbeaufsichtigte Deinstallation von Rational COBOL Generation Extension für zSeries**

Führen Sie die folgenden Schritte aus, um Rational COBOL Generation Extension für zSeries unbeaufsichtigt zu deinstallieren:

- 1. Wechseln Sie in der Befehlszeile in das folgende Verzeichnis:
	- v Unter Windows: *installationsverzeichnis*\egl\_cobolgen\_prod\\_uninst
	- v Unter Linux: /*installationsverzeichnis*/egl\_cobolgen\_prod/\_uninst

Dabei ist *installationsverzeichnis* das Verzeichnis, in dem Rational COBOL Generation Extension für zSeries installiert wurde.

- 2. Führen Sie den folgenden Befehl aus:
	- Unter Windows: uninstaller.exe -silent
	- v Unter Linux: ./uninstaller.bin -silent

Informationen zum Prüfen der Ergebnisse der Produktdeinstallation finden Sie in der Datei ″uninstall\_log.txt″.

# <span id="page-28-0"></span>**Aktualisierungen installieren**

Rational Product Updater ist ein Tool, das Produktaktualisierungen und optionale neue Funktionen für Rational-Softwareprodukte auf der IBM Update-Site sucht und installiert.

Rational Product Updater wird automatisch installiert, wenn Sie Rational Application Developer oder Rational Software Architect installieren. Sie können die folgenden Arten von Aktualisierungen suchen und installieren:

- Produktaktualisierungen, wie Fixpacks, Refresh-Packs und vorläufige Fixes
- v Zusatzfunktionen, die neue Funktionalität bereitstellen

Alle Abhängigkeiten zwischen Aktualisierungen werden automatisch durchgesetzt. Rational Product Updater aktualisiert sich auch selbst.

Rational Product Updater ermöglicht Ihnen darüber hinaus die Ausführung der folgenden Tasks:

- Deinstallation von Aktualisierungen, die Sie installiert haben
- v Entfernen aller Produktdateien von Ihrem System, die nach der Installation einer neuen Aktualisierung veraltet sind
- v Generieren einer detaillierten Liste der installierten Produktaktualisierungen

Führen Sie zum Starten von Rational Product Updater den folgenden Befehl aus:

- Unter Windows: *installationsverzeichnis*\updater\eclipse\rpu.exe
- v Unter Linux: *installationsverzeichnis*/updater/eclipse/rpu

Informationen zur Verwendung des Tools finden Sie im Hilfesystem von Rational Product Updater. Wählen Sie für den Zugriff auf die Hilfe die Menüpunkte **Hilfe** > **Inhalt der Hilfetexte** in Rational Product Updater aus.

## **Rational Application Developer oder Rational Software Architect aktualisieren**

Verwenden Sie Rational Product Updater, um Rational Application Developer Version 6.0 oder Rational Software Architect Version 6.0 auf Version 6.0.1 (oder höher) zu aktualisieren. Hierbei handelt es sich um eine Softwarevoraussetzung für die Installation von Rational COBOL Generation Extension für zSeries.

Weitere Informationen zur Installation des Refresh-Packs für Version 6.0.1 oder späterer Aktualisierungen finden Sie in den Installationsanweisungen, die mit der jeweiligen Aktualisierung bereitgestellt werden.

## <span id="page-30-0"></span>**Bemerkungen**

Die vorliegenden Informationen wurden für Produkte und Services entwickelt, die auf dem deutschen Markt angeboten werden. Möglicherweise bietet IBM die in dieser Dokumentation beschriebenen Produkte, Services oder Funktionen in anderen Ländern nicht an. Informationen über die gegenwärtig im jeweiligen Land verfügbaren Produkte und Services sind beim IBM Ansprechpartner erhältlich. Hinweise auf IBM Lizenzprogramme oder andere IBM Produkte bedeuten nicht, dass nur Programme, Produkte oder Services von IBM verwendet werden können. An Stelle der Produkte, Programme oder Services können auch andere ihnen äquivalente Produkte, Programme oder Services verwendet werden, solange diese keine gewerblichen oder andere Schutzrechte der IBM verletzen. Die Verantwortung für den Betrieb von Fremdprodukten, Fremdprogrammen und Fremdservices liegt beim Kunden.

Für in diesem Handbuch beschriebene Erzeugnisse und Verfahren kann es IBM Patente oder Patentanmeldungen geben. Mit der Auslieferung dieses Handbuchs ist keine Lizenzierung dieser Patente verbunden. Lizenzanforderungen sind schriftlich an folgende Adresse zu richten (Anfragen an diese Adresse müssen auf Englisch formuliert werden):

*IBM Director of Licensing IBM Europe, Middle East & Africa Tour Descartes 2, avenue Gambetta 92066 Paris La Defense France*

Trotz sorgfältiger Bearbeitung können technische Ungenauigkeiten oder Druckfehler in dieser Veröffentlichung nicht ausgeschlossen werden. Die Angaben in diesem Handbuch werden in regelmäßigen Zeitabständen aktualisiert. Die Änderungen werden in Überarbeitungen oder in Technical News Letters (TNLs) bekannt gegeben. IBM kann ohne weitere Mitteilung jederzeit Verbesserungen und/oder Änderungen an den in dieser Veröffentlichung beschriebenen Produkten und/oder Programmen vornehmen.

Verweise in diesen Informationen auf Websites anderer Anbieter dienen lediglich als Benutzerinformationen und stellen keinerlei Billigung des Inhalts dieser Websites dar. Das über diese Websites verfügbare Material ist nicht Bestandteil des Materials für dieses IBM Produkt; die Verwendung dieser Websites geschieht auf eigene Verantwortung.

Werden an IBM Informationen eingesandt, können diese beliebig verwendet werden, ohne dass eine Verpflichtung gegenüber dem Einsender entsteht.

Lizenznehmer des Programms, die Informationen zu diesem Produkt wünschen mit der Zielsetzung: (i) den Austausch von Informationen zwischen unabhängigen, erstellten Programmen und anderen Programmen (einschließlich des vorliegenden Programms) sowie (ii) die gemeinsame Nutzung der ausgetauschten Informationen zu ermöglichen, wenden sich an folgende Adresse:

<span id="page-31-0"></span>*Intellectual Property Dept. for Rational Software Director of Licensing 20 Maguire Road Lexington, Massachusetts 02421-3112 U.S.A.*

Die Bereitstellung dieser Informationen kann unter Umständen von bestimmten Bedingungen - in einigen Fällen auch von der Zahlung einer Gebühr - abhängig sein.

Die Lieferung des im Handbuch aufgeführten Lizenzprogramms sowie des zugehörigen Lizenzmaterials erfolgt auf der Basis der IBM Rahmenvereinbarung sowie der Allgemeinen Geschäftsbedingungen von IBM, der IBM Internationalen Nutzungsbedingungen für Programmpakete oder einer äquivalenten Vereinbarung.

Alle Informationen zu Produkten anderer Anbieter stammen von den Anbietern der aufgeführten Produkte, deren veröffentlichten Ankündigungen oder anderen allgemein verfügbaren Quellen. IBM hat diese Produkte nicht getestet und kann daher keine Aussagen zu Leistung, Kompatibilität oder anderen Merkmalen machen. Fragen zu den Leistungsmerkmalen von Produkten anderer Anbieter sind an den jeweiligen Anbieter zu richten.

## **Marken und Servicemarken**

Folgende Namen sind in gewissen Ländern (oder Regionen) Marken der International Business Machines Corporation:

- v IBM
- Passport Advantage
- Rational
- WebSphere
- iSeries
- zSeries

Microsoft und Windows sind in gewissen Ländern Marken der Microsoft Corporation.

Linux ist in gewissen Ländern eine Marke von Linus Torvalds.

Andere Namen von Unternehmen, Produkten oder Services können Marken oder Servicemarken anderer Unternehmen sein.

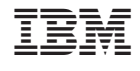

GI11-3073-00

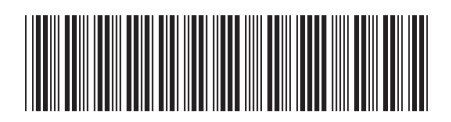